TRUSS+ Update Truss Connections

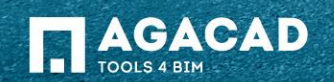

## Update Truss Connections

- Select one or more trusses to update connections.
- Choose *Update Truss Connections* feature from "Truss+" menu.

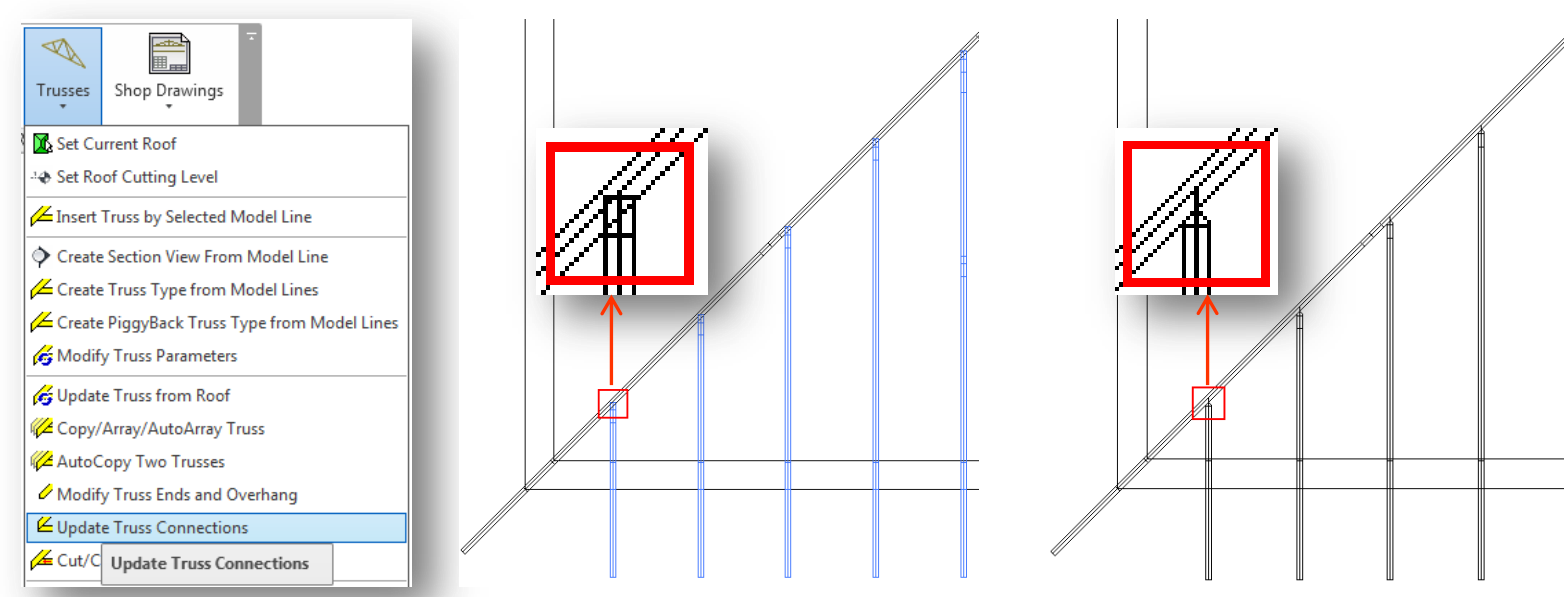

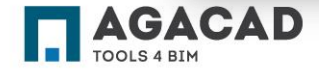

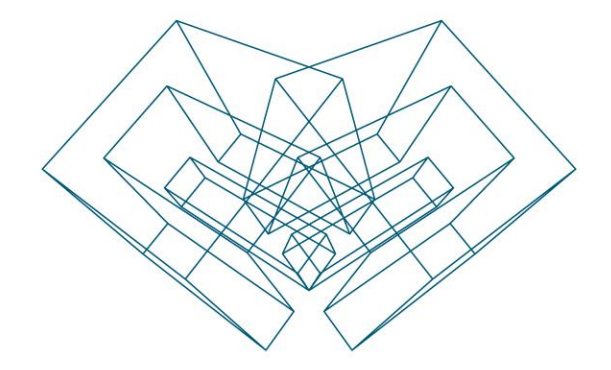

AGA CAD Ltd T: +370 618 55671 | E: support@aga-cad.com | W: www.aga-cad.com